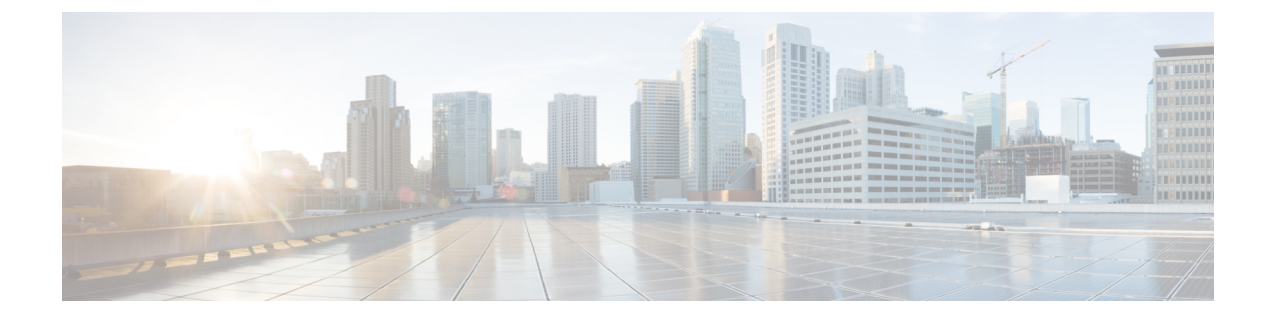

# アップグレード

- [アップグレード手順](#page-0-0) (1 ページ)
- [サポートされているアップグレードおよび移行パス](#page-0-1) (1 ページ)
- [要件および制約事項](#page-5-0) (6 ページ)

# <span id="page-0-0"></span>アップグレード手順

システムのアップグレード方法の詳細な手順については、次の URL にある『 *upgrade And Migration Guide for Cisco Unified Communications Manager AND IM and Presence* サービス、リリー ス *11.5(1)* 』を参照してください。

http://www.cisco.com/c/en/us/td/docs/voice\_ip\_comm/cucm/upgrade/11\_5\_1/cucm\_b [upgrade-guide-cucm-115.html](http://www.cisco.com/c/en/us/td/docs/voice_ip_comm/cucm/upgrade/11_5_1/cucm_b_upgrade-guide-cucm-115.html)

# <span id="page-0-1"></span>サポートされているアップグレードおよび移行パス

次の表を使用して、現在インストールされているバージョンからアップグレードまたは移行が できるかどうかおよびサポートされているアップグレード方法のどれを使用できるかを決定し ます。

- Cisco Unified CM OS の管理インターフェイスまたは Cisco Prime Collaboration Deployment (PCD)アップグレード タスクを使用した直接アップグレード
- PCD の移行タスクを使用した移行

最新リリースからのアップグレードまたは移行がサポートされていない場合は、*Cisco Unified Communications Manager IM and Presence Service* のアップグレードおよび移行ガイド の「レガ シーリリースからのアップグレード」の章。

## **Cisco** メディア コンバージェンス サーバ ハードウェアでの展開

サーバ ハードウェアで Cisco Unified Communications Manager と IM およびプレゼンスサービス を直接インストールまたは実行することはできません。これらのアプリケーションは仮想マシ

ンで実行する必要があります。次の表は、Cisco 7800シリーズメディアコンバージェンスサー バー (MCS 7800) ハードウェア上で現在実行中の導入でサポートされている移行パスを示して います。以下のサポートされている移行パスは、すべて物理/仮想 (P2V) の移行です。

- 次の表は、以下の例外を除く、MCS 7800 シリーズ サーバでサポートされているアップグレー ド パスを示しています。 (注)
	- MCS 7816-C1 for Business Edition 3000 (BE3000)
	- MCS 7828 for Business Edition 5000 (BE5000)

PCD の移行は、BE3000 および BE5000 の導入ではサポートされません。これらの製品のアッ プグレードには新規インストールをお勧めします。

表 **<sup>1</sup> : Unified Communications Manager MCS <sup>7800</sup>** シリーズ ハードウェアにインストールされたリリース

| 遷移元                 | 目的      | サポートされている方法 |
|---------------------|---------|-------------|
| 6.1(5)              | 11.5(x) | PCD の移行     |
| $7.1(3)$ および 7.1(5) | 11.5(x) | PCD の移行     |
| 8.x                 | 11.5(x) | PCD の移行     |
| $9_{\text{X}}$      | 11.5(x) | PCD の移行     |

表 **2 : MCS 7800** シリーズ ハードウェアにインストールされた **Cisco Unified Presence** および **IM and Presence** リリース

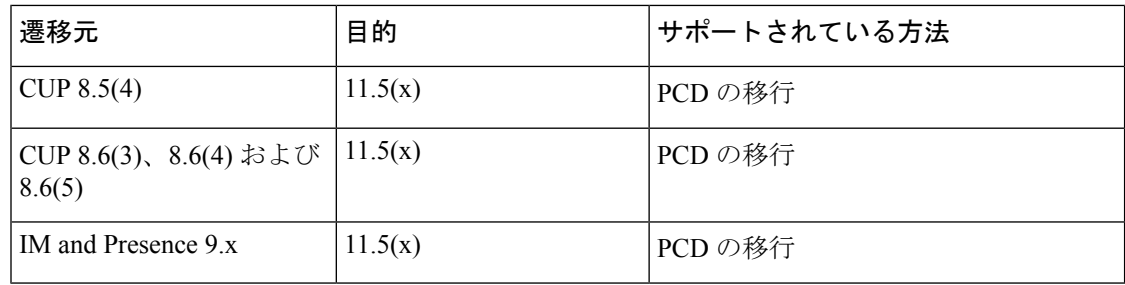

### 仮想マシンでの展開

次の表は、現在仮想マシン上で実行中の Cisco Unified Communications Manager および IM およ びプレゼンスサービス 展開でサポートされているアップグレードおよび移行パスを示してい ます。以下のサポートされるアップグレードおよび移行パスは、すべてバーチャル-バーチャ ル(V2V)です。特に明記されていない限り、各パス内のサービスアップデート(SU)はサポー トされています。

 $\mathbf I$ 

 $\Gamma$ 

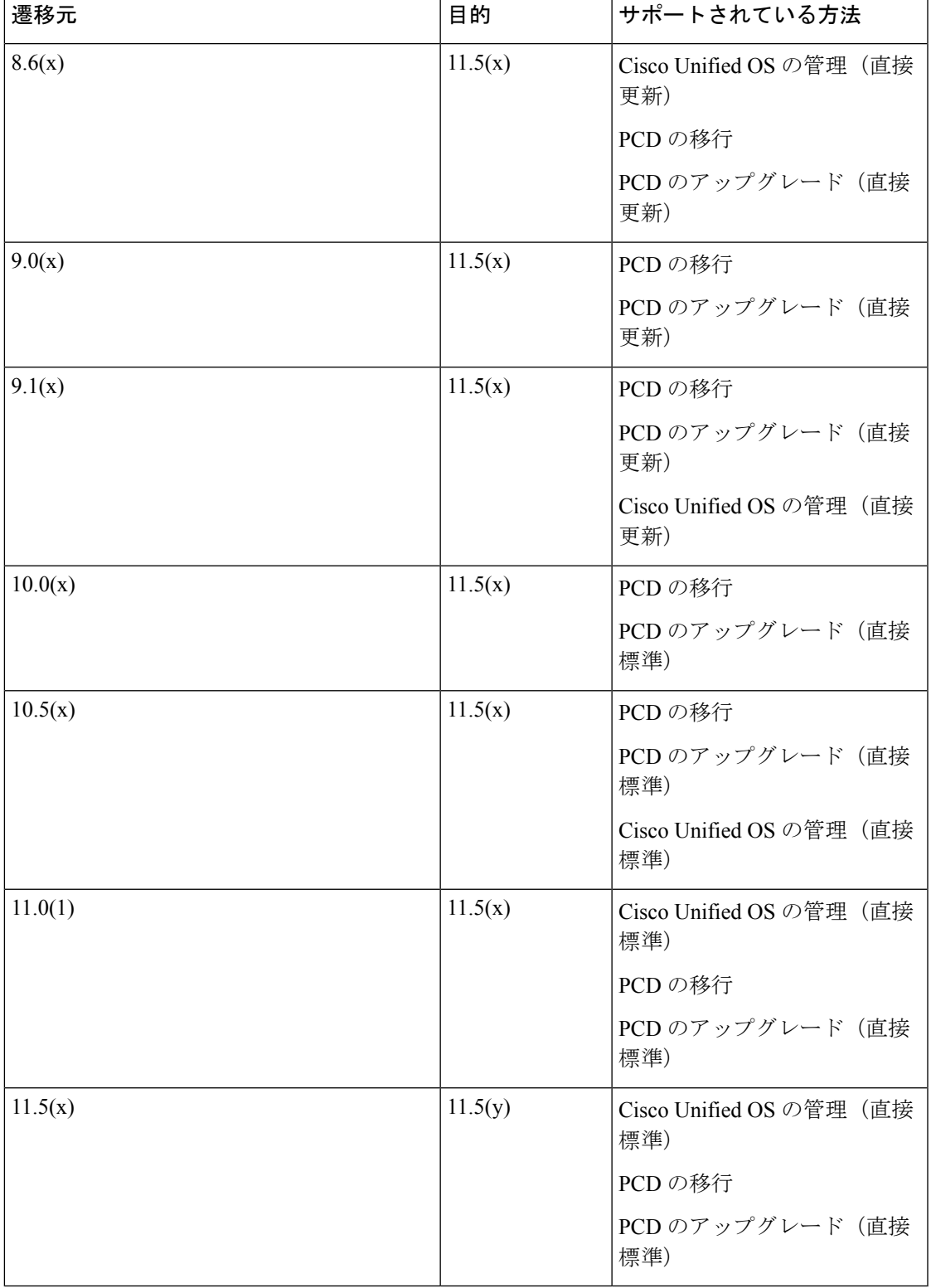

表 **<sup>3</sup> : Unified Communications Manager** 仮想マシンにインストールされているリリース

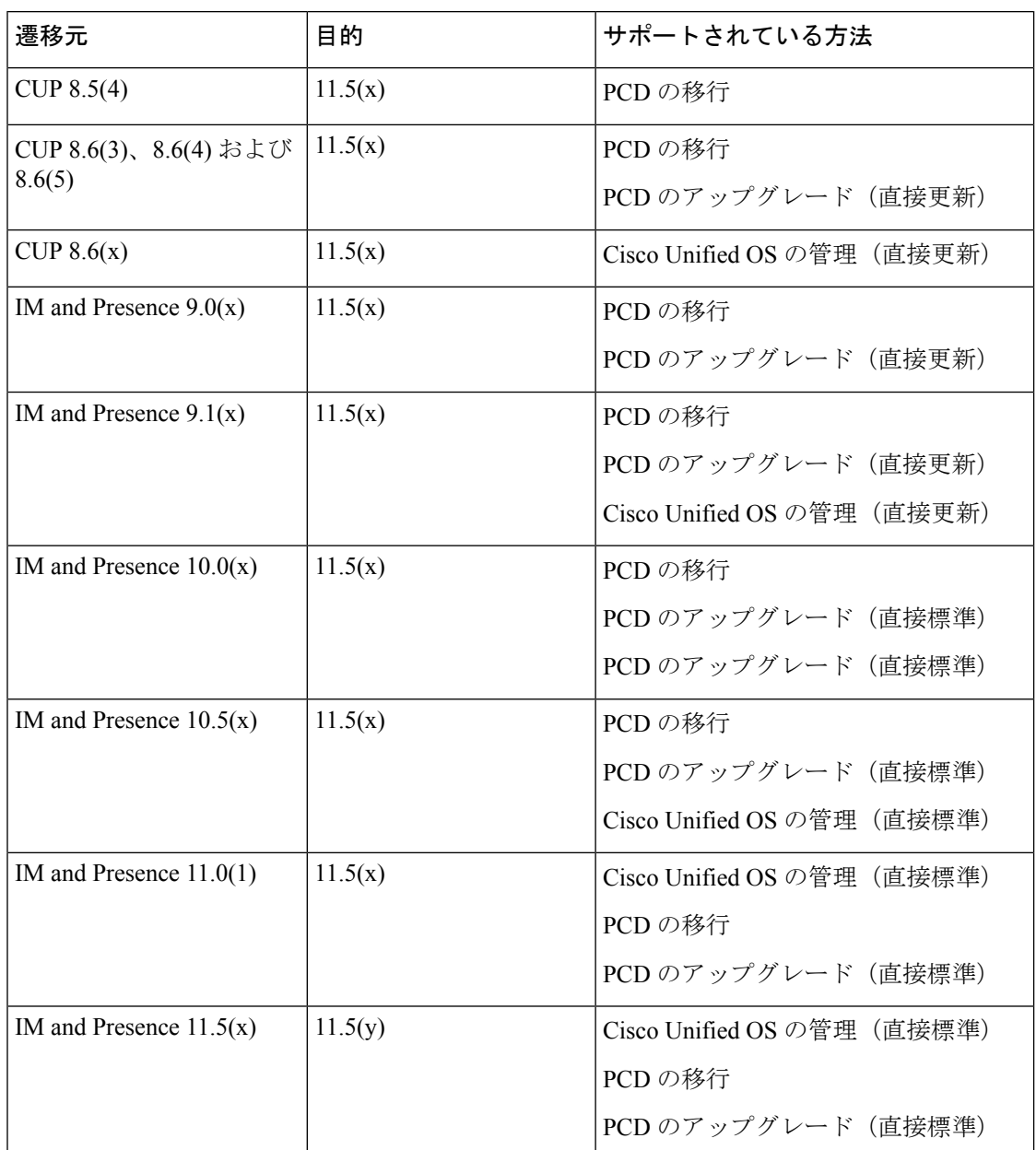

表 **<sup>4</sup> :** 仮想マシンにインストールされている **Cisco Unified Presence** および **IM and Presence** のリリース

# リリース **11.5** へのアップグレードに必要な **COP** ファイル

次の表は、COP ファイルが必要なアップグレード パスを示しています。Cisco Unified OS 管理 インターフェイスを使用してアップグレードを開始する前、またはPrimeCollaborationDeployment (PCD)ツールを使用してアップグレードまたは移行を開始する前に、各ノードに COP ファ イルをインストールする必要があります。PCDを使用している場合は、アップグレードを開始 する前に COP ファイルの一括インストールを実行できます。

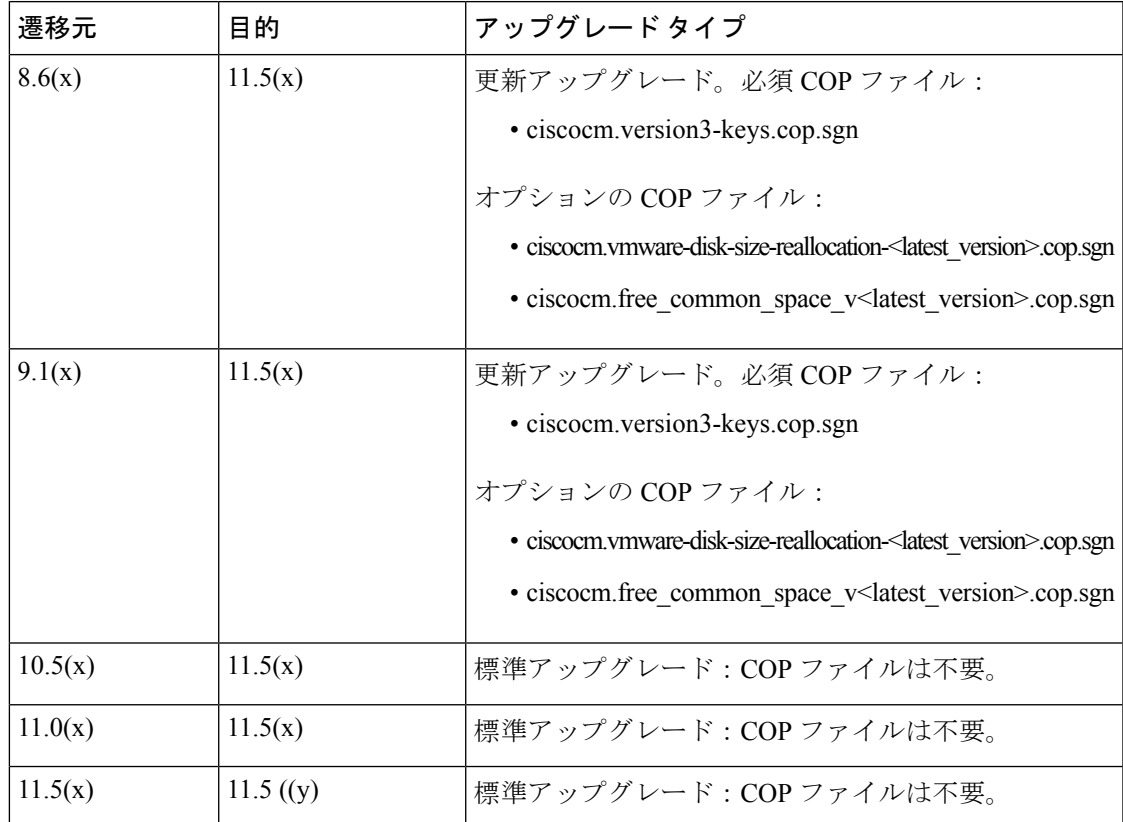

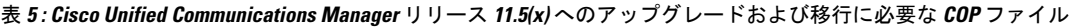

表 **6 : Cisco Unified Presence** リリースからの更新アップグレードに必要な **COP** ファイル

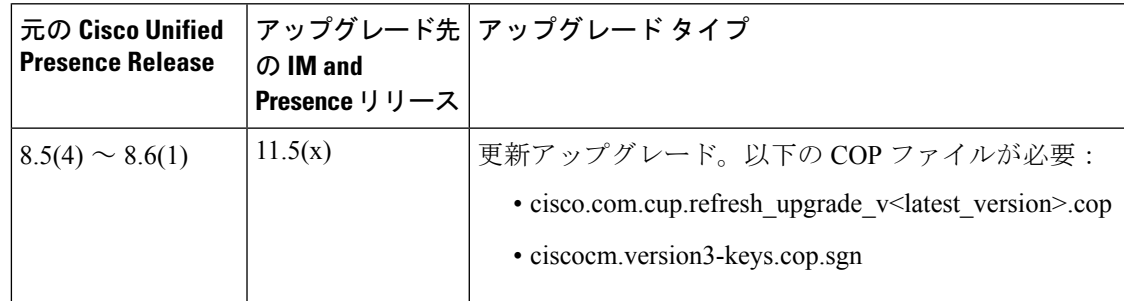

表 **<sup>7</sup> : IM** およびプレゼンスサービス リリースからの更新アップグレードに必要な **COP** ファイル

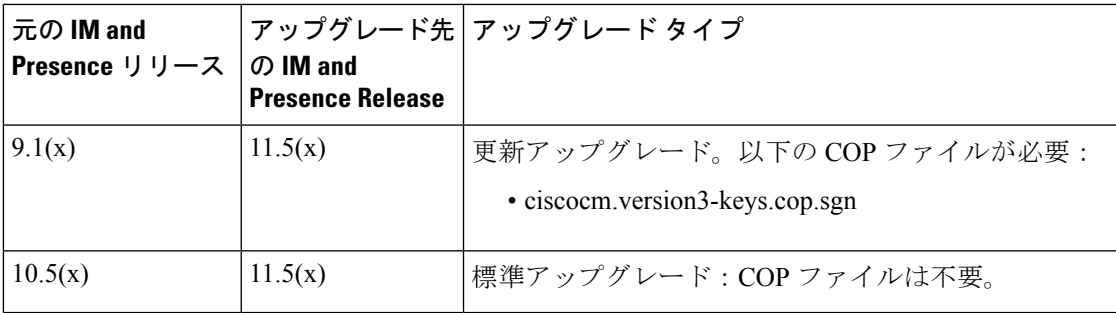

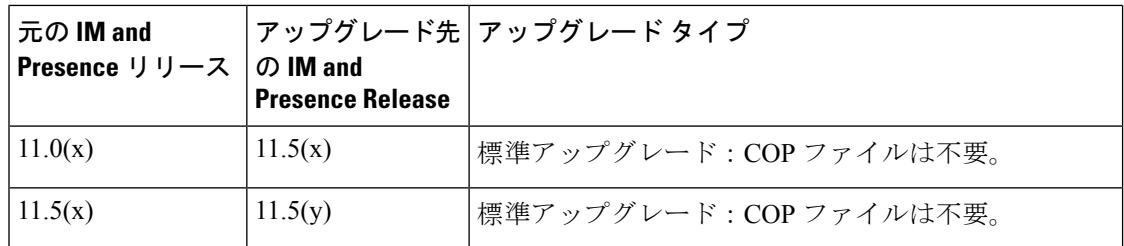

## <span id="page-5-0"></span>要件および制約事項

ここでは、システムをアップグレードする際に考慮する必要がある要件と制限事項について説 明します。

### スタンドアロン **Prime** ライセンス マネージャでのアップグレード要件

Ciscoユニファイド コミュニケーション マネージャ リリース 11.5(1)SU3、SU4、SU5 および SU6 は、Cisco PRIME ライセンス マネージャ リリース 11.5(1)SU2 以降と互換性があります。 スタンドアロンの Cisco PRIME ライセンス マネージャを導入する場合は、お使いの PRIME ラ イセンス マネージャのバージョンが最低でも 11.5(1)SU2 であることを確認してください。そ れ以外の場合、Ciscoユニファイドコミュニケーションマネージャは、スタンドアロンのPRIME ライセンス マネージャとライセンスの使用状況を同期できません。

これらの Ciscoユニファイド コミュニケーション マネージャ リリースのいずれかをアップグ レードし、PRIMEライセンスマネージャのスタンドアロンバージョンを実行している場合は、 Ciscoユニファイド コミュニケーション マネージャ をアップグレードする前に、PRIME ライ センス マネージャ インスタンスを 11.5(1)SU2 以降にアップグレードしてください。

共存可能なPRIMEライセンスマネージャを導入すると、Ciscoユニファイドコミュニケーショ ン マネージャ と Cisco PRIME ライセンス マネージャは自動的に互換します。 (注)

# アップグレード時の **Cisco Jabber**

IM and Presence サービスをアップグレードするときに、すべてのユーザが Cisco Jabber からロ グアウトする必要はありません。ただし、ベストプラクティスとしては、ユーザはアップグ レード中に Cisco Jabber からログアウトします。

# 非推奨の電話のモデル

#### 非推奨の電話機を含むアップグレード

以前のリリースのこれらの電話機のいずれかを使用していて、このリリースにアップグレード する場合は、次の操作を実行します。

- **1.** ネットワーク内の電話機が、リリース11.5でサポートされているかどうかを確認します。
- **2.** サポートされていない電話機を確認します。
- **3.** サポートされていない電話機の場合は、電話の電源を切り、ネットワークから電話を切断 します。
- **4.** この電話機のユーザに、サポートされる電話機をプロビジョニングします。移行 FX ツー ルを使用して、古いモデルから新しいモデルの電話機に移行することができます。詳細に ついては、[http://refreshcollab.cisco.com/webportal/46/](http://refreshcollab.cisco.com/webportal/46/CUCM%20Readiness%20Assessment#endpoint_refresh_tool) [CUCM%20Readiness%20Assessment#endpoint\\_refresh\\_tool](http://refreshcollab.cisco.com/webportal/46/CUCM%20Readiness%20Assessment#endpoint_refresh_tool) を参照してください。
- **5.** ネットワーク内のすべての電話機がリリース11.5でサポートされたら、システムをアップ グレードします。

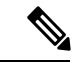

非推奨の電話機は、アップグレード後に削除することもできます。管理者がアップグレードの 完了後に、Ciscoユニファイドコミュニケーションマネージャにログインすると、システムに 非推奨の電話機の管理者に通知する警告メッセージが表示されます。 (注)

### ライセンシング

非推奨の電話機とサポートされている電話機を交換するために、新しいデバイスライセンスを 購入する必要はありません。システムから非推奨の電話機を削除するか、新しいCiscoユニファ イド コミュニケーション マネージャ バージョンに切り替えて、非推奨の電話機が登録できな くなると、新しい電話機のデバイス ライセンスが使用可能になります。

# **CLI** によって開始される **IM and Presence** のアップグレードに必要な **OS** 管理者アカウント

**utils system upgrade** CLI コマンドを使用して、IM およびプレゼンスサービス ノードをアップ グレードする場合は、管理者権限を持つユーザではなく、デフォルト OS 管理者アカウントを 使用する必要があります。デフォルト OS 管理者アカウントを使用しないと、必須のサービス をインストールするためにアップグレードに必要な特権レベルがなくなり、アップグレードが 失敗する可能性があります。**show myself** CLI コマンドを実行すると、アカウントの特権レベ ルを確認できます。アカウントには特権レベル 4 が必要です。

この制限は、IM およびプレゼンスサービス の CLI によって開始されるアップグレードにのみ 適用され、ユニファイド コミュニケーション マネージャには適用されないことに注意してく ださい。また、この制限は、新しいISOファイルでは修正される可能性があることに注意して ください。特定のISOファイルの詳細については、ISOReadmeファイルを参照してください。 この制限に関する最新情報については、<https://bst.cloudapps.cisco.com/bugsearch/bug/CSCvb14399> の CSCvb14399 を参照してください。

### 以前のバージョンへのロール バック

#### **IM and Presence** の標準的な展開

IM andPresence サービスの標準展開で、アップグレードの問題が発生し、以前のバージョンに ロールバックする必要がある場合は、Cisco ユニファイド コミュニケーション マネージャIM およびプレゼンスサービスの両方のインストールを以前のバージョンにロールバックする必要 があります。そうしないと、サポートされていないバージョンの不一致が生じます。

標準展開では、Ciscoユニファイドコミュニケーションマネージャバージョンのロールバック と、IM andPresence サービスのバージョンを 11.5(1)SU4 のままにすることはサポートされてい ません。同様に、IM and Presence サービスバージョンをロールバックし、Ciscoユニファイド コミュニケーション マネージャ バージョンを11.5(1)SU4 のままにすることはサポートされて いません。

#### 中央集中型の例外

このルールの例外は、IM andPresence とテレフォニーが異なるクラスタによって使用されてい るため、IM and Presence の集中型展開で発生します。IM and Presence の集中クラスタ内では、 Ciscoユニファイド コミュニケーション マネージャ のデータベース インスタンスは、IM and Presence サービスと同じバージョンを実行している必要があります。ただし、IM and Presence サービスが接続する別のテレフォニークラスタは、別のバージョンを実行できます。

### **FIPS Mode** を有効にした状態でのアップグレード

リリース11.5(x)では、CiscoユニファイドコミュニケーションマネージャおよびIMandPresence サービスは、FIPS モードが有効になっている場合、2048 ビット未満のキーサイズの RSA 証明 書をサポートしていません。これは、サーバ証明書と LSCs に影響します。

FIPS モードが有効になっているリリース 11.5 (x) にアップグレードしており、現在のバージョ ンで2048 ビット未満の RSA キーサイズを使用している場合は、次のいずれかの項目を実行し て問題を解決できます。

次のいずれかの操作を実行できます。

- 現在のバージョンが 2048 ビットのキーサイズをサポートしている場合は、アップグレー ドする前に影響を受ける証明書を再生成します。または、
- リリース 11.5(x) にアップグレードした後、影響を受ける証明書を再生成します。

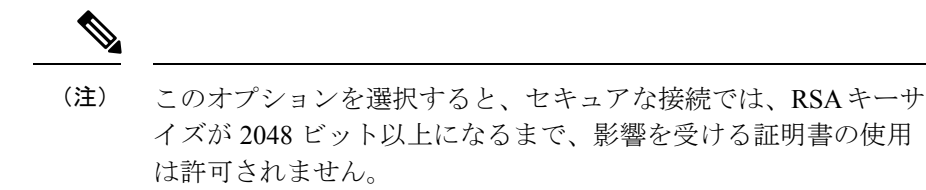

### 混合モードでのアップグレードには暗号化ライセンスが必要

このリリースでは、混合モードで Ciscoユニファイド コミュニケーション マネージャ を実行 するためには暗号化ライセンスをインストールする必要があります。Ciscoユニファイドコミュ ニケーション マネージャ の以前のリリースからアップグレードする場合、クラスタセキュリ ティが混合モードに設定されている場合は、暗号化ライセンスを取得してCiscoPRIMEライセ ンス マネージャにインストールする必要があります。

混合モードを有効にして旧リリースからアップグレードしているものの、暗号化ライセンスを インストールしていない場合は、アップグレードの直後に、ユーザインターフェイスに暗号化 ライセンスについての警告メッセージが表示されます。また、**CiscoSystemEncryptionNotAllowed** アラートが表示されます。混合モードで引き続きシステムは稼働しますが、CTL ファイルを アップデートすることはできず、暗号化ライセンスをインストールするか、クラスタのセキュ リティ設定を非セキュアモードに戻すまで警告が表示され続けます。可能な限り早い段階で暗 号化ライセンスをインストールすることにより、中断なく混在モードで実行し続けることがで きるようにすることをお勧めします。

アップグレード時に混合モードで実行していなかった場合は、暗号化ライセンスを Ciscoユニ ファイドコミュニケーションマネージャに適用して同期が完了するまで、クラスタを混合モー ドにすることはできません。

#### ライセンスファイルの発注とインストール

次の表では、暗号化ライセンスを使用してシステムを更新する方法について説明します。

| 手順    | タスク                       | 説明                                                                                                    |
|-------|---------------------------|----------------------------------------------------------------------------------------------------|
| ステップ1 | ENCPAKライセンスファイルを取得す<br>る。 | https://tools.cisco.com/gct/Upgrade/jsp/<br>index.jspの製品アップグレードツールを<br>使用して暗号化ライセンスを注文する<br>には、CUCM-PLM-ENC-K9=part number<br>を使用します。                                                                 |
|       |                           | ライセンスの発注方法については、<br>http://www.cisco.com/c/en/us/partners/tools/<br>collaboration-ordering-guides.htmlにある<br>お使いのライセンスの『Cisco Unified<br><b>Communications Solutions Ordering</b><br>Guide』を参照してください。 |
|       |                           | (注)<br>展開で Cisco PRIME ライセン<br>スマネージャの複数のインス<br>タンスを使用している場合<br>は、PRIMEライセンスマネー<br>ジャインスタンスごとに個別<br>の暗号化ライセンスを注文す<br>る必要があります。                                                                        |

表 **8 :** 暗号化ライセンスを使用したシステムの更新

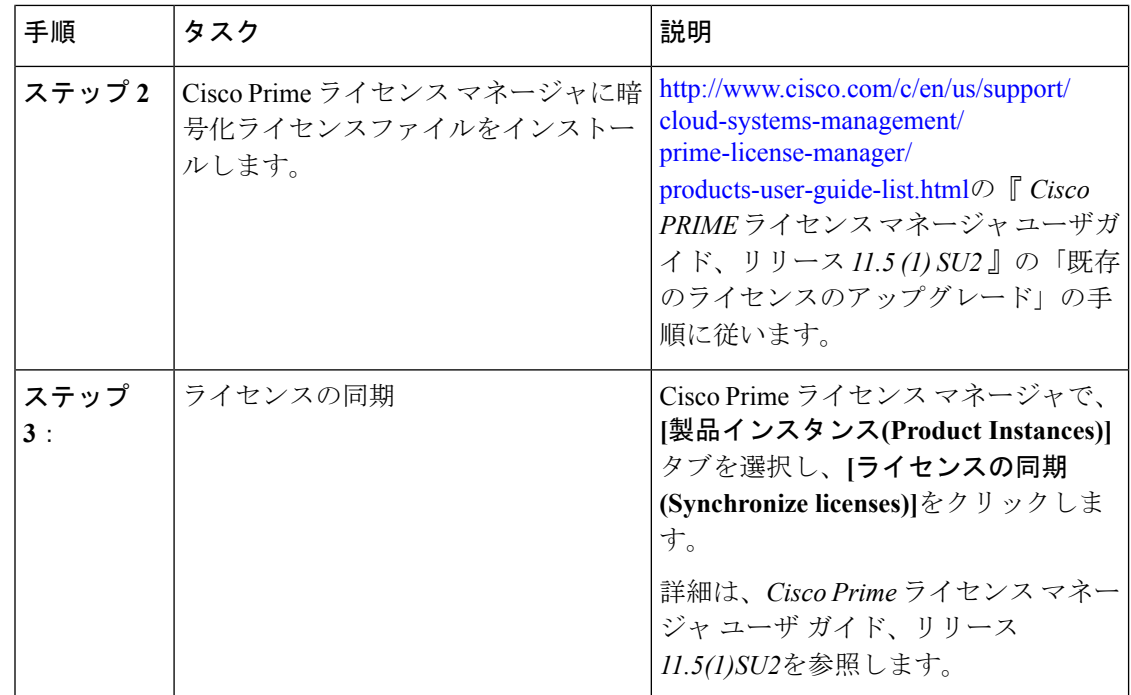

# **Microsoft SQL Server** を使用したアップグレードに必要なデータベース 移行

Microsoft SQL Server を IM and Presence サービスで外部データベースとして展開していて、 11.5(1)、11.5(1)SU1 または 11.5(1)SU2 からアップグレードする場合は、新しい SQL Server デー タベースを作成して新しいデータベースに移行する必要があります。この作業は、このリリー スで強化されたデータタイプのサポートのために必要です。データベースを移行しないと、既 存のSQLServerデータベースでスキーマの検証に失敗し、持続チャットなどの外部データベー スに依存するサービスが開始されません。

IM and Presence サービスをアップグレードした後、この手順を使用して、新しい SQL Server データベースを作成し、新しいデータベースにデータを移行します。

(注) この移行は、Oracle または PostgreSQL の外部データベースでは必要ありません。

#### はじめる前に

データベースの移行は、MSSQL\_migrate\_script.sql スクリプトに依存します。コピーを 入手するには、Cisco TAC にお問い合わせください。

Ι

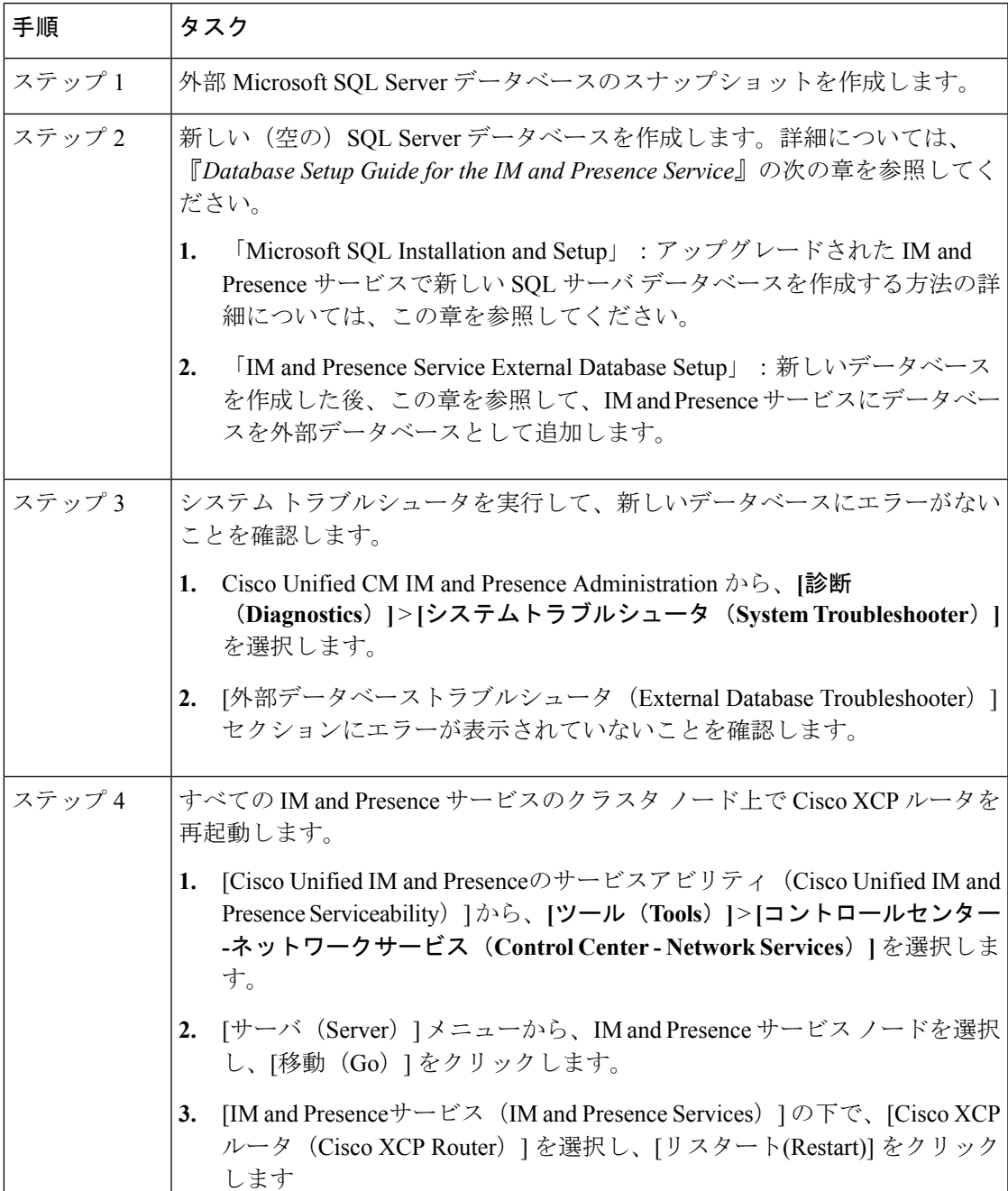

### 表 **9 :**

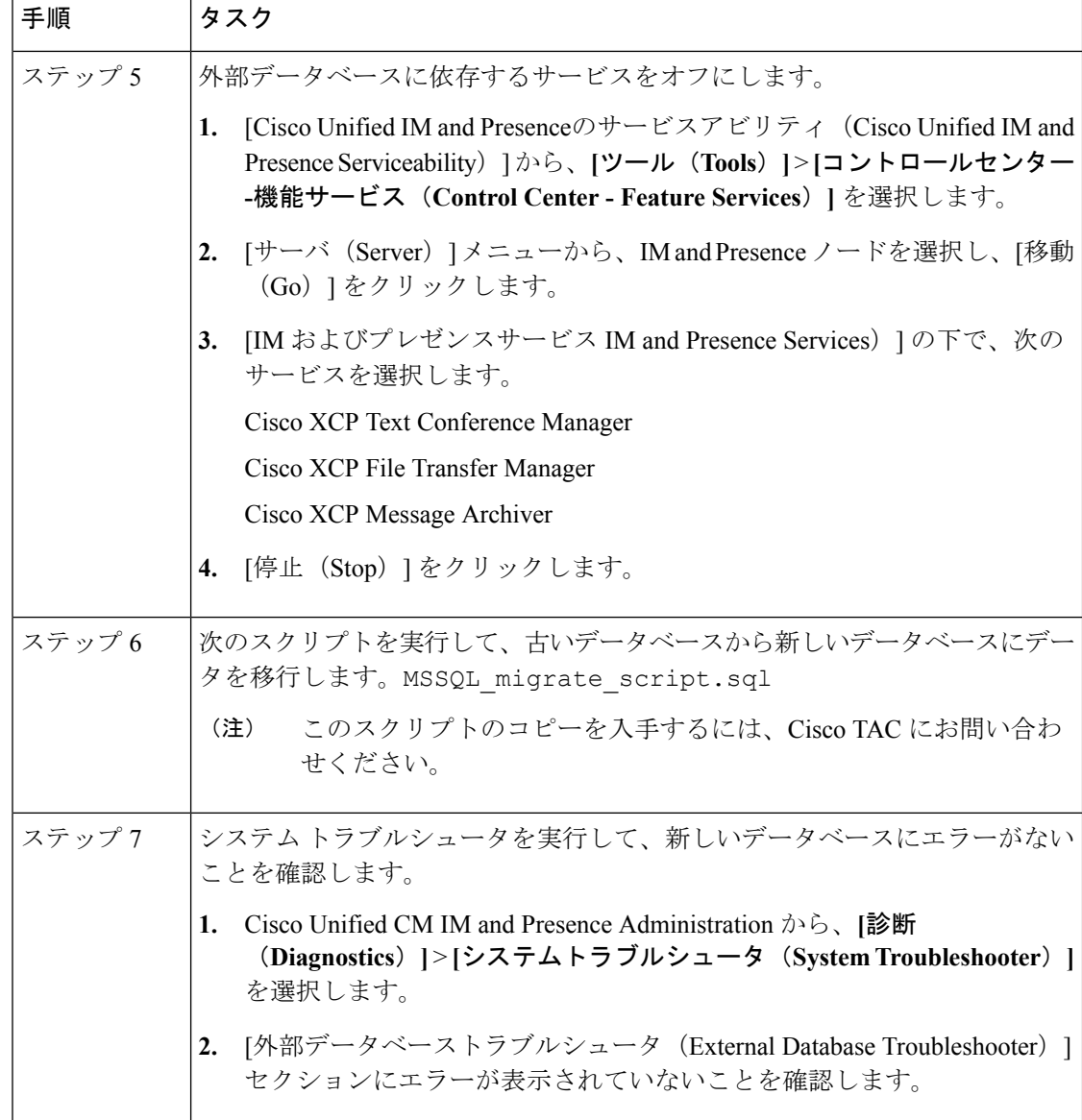

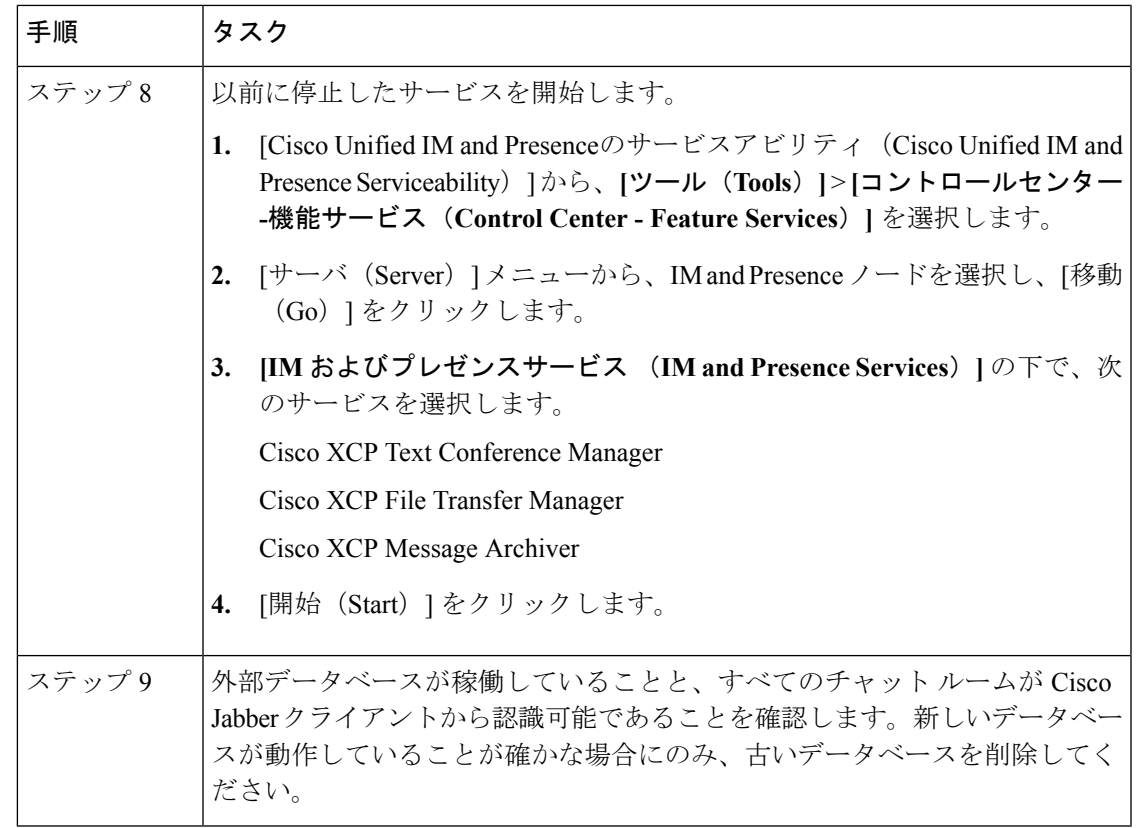

## プッシュ通知が有効な **11.5(1)SU2** からのアップグレード

11.5(1)SU2リリースからアップグレードしていて、旧リリースでプッシュ通知が有効になって いた場合は、現在のリリースでプッシュ通知を無効にしてから、オンボーディングプロセスに 従ってプッシュ通知を再度有効にする必要があります。この作業は、11.5(1)SU2リリースの一 部ではなかった、このリリースでのAPI変更のために必要です。プッシュ通知を無効にしてか ら、このリリースのオンボーディングプロセスに従わないと、アップグレードしたシステムは トラブルシューティング ログをシスコ クラウドに送信できません。

システムをアップグレードした後、次の操作を行います。

### 手順

ステップ **1** プッシュ通知を無効化する

次の手順に従ってください。

- **1.** Cisco UnifiedCMの管理から、**[**詳細機能(**Advanced Features**)**]** > **[**シスコクラウドオンボー ディング(**Cisco Cloud Onboarding**)**]** を選択します。
- **2.** 次のチェックボックスをオフにします。

• プッシュ通知を有効化する

- シスコクラウドにトラブルシューティング情報を送信する(**Send Troubleshooting information to the Cisco Cloud**)
- トラブルシューティングのために暗号化された **PII** をシスコ クラウドに送信する
- **3.** [保存 (Save) ] をクリックします。
- ステップ **2** このリリースのプッシュ通知を有効にする。

完全オンボーディング プロセスについては、『*Deploying Push Notifications for Cisco Jabber on iPhone and iPad*』([http://www.cisco.com/c/en/us/td/docs/voice\\_ip\\_comm/cucm/im\\_presence/](http://www.cisco.com/c/en/us/td/docs/voice_ip_comm/cucm/im_presence/pushNotifications/11_5_1_su2/cucm_b_push-notification-deployment-iPhone-iPad.html) [pushNotifications/11\\_5\\_1\\_su2/cucm\\_b\\_push-notification-deployment-iPhone-iPad.html](http://www.cisco.com/c/en/us/td/docs/voice_ip_comm/cucm/im_presence/pushNotifications/11_5_1_su2/cucm_b_push-notification-deployment-iPhone-iPad.html)) の「Push Notifications Configuration Task Flow」を参照してください。